# OneFilter

# How it works.

**OneFilter** a free Revit plugin to quickly find and filter Revit Families in your Revit Projects.

# Filtering options:

- <u>Filter</u>

Find Revit families by Category, Parameter name, and Parameter value.

- Rules & Sets

Create filter chains using logical operators (AND/OR) to narrow down your selection.

- <u>Contains</u>

Find Revit elements such as Ducts, Walls, Windows, etc. within Areas, Masses, Rooms, Spaces, and Zones

## **Additional features:**

- 'Contains' Tab: build a custom value (e.g., Room Name + Room Number) to insert in the desired instance parameter (e.g., location).
- Create a Section Box around the selected elements, define an offset value, and duplicate or modify the current View.

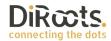

# How to use it.

# <u>'Filter' Tab</u>

1 – Select if you want to filter elements within the 'Whole Model', 'Active View', or 'Current Selection'.

- 2 Select the Disciplines.
- 3 Select the Categories.
- 4 Select the Parameter name and the Parameter value. Then click on the 'Filter' button.
- 5 Displays the elements found.
- 6 Click on the "Select" button to select the marked elements in the model

| DiRcots.                                                          |   | OneFilte | r 1.3.0.0 Profile         | Please Sele | ect           | • + 0 0               | ?_0>     |
|-------------------------------------------------------------------|---|----------|---------------------------|-------------|---------------|-----------------------|----------|
| 1 ilter Rules & Sets Contains                                     |   |          |                           |             |               |                       |          |
| Whole Model      Active View      Current Selection               |   | Export 🗸 | Save Selection            | Isolate Sel | ection        | Search                | Q        |
| Select Category                                                   |   | Category | Family Name               |             |               | Type Name             | Count    |
| <all disciplines=""> 2 🗸</all>                                    | ✓ | Doors    | M_Curtain Wall Dbl Glass  |             | M_Curta       | in Wall Dbl Glass     | 6        |
| Search                                                            | ✓ | Doors    | M_Curtain Wall Sgl Glass  |             | M_Curta       | in Wall Sgl Glass     | 12       |
| Ceilings                                                          | ✓ | Doors    | M_Double-Flush            |             | 1730 x 21     | .34mm                 | 1        |
| Curtain Parlets                                                   | ✓ | Doors    | M_Double-Flush            |             | 1730 x 21     | 34mm 20 Minute Rated  | 4        |
| Detail Groups                                                     | ✓ | Doors    | M_Double-Flush            |             | 1830 x 2134mm |                       | 2        |
| Detail Items                                                      | ✓ | Doors    | M_Double-Glass 1          |             | 1830 x 2134mm |                       | 1        |
| Entourage                                                         |   | Doors    | M_Single-Flush            |             | 0915 x 2134mm |                       | 63       |
| Floors                                                            |   | Doors    | M_Single-Flush            |             | 0915 × 2      | 134mm 20 Minute Rated | 6        |
| Generic Models                                                    |   | Doors    | M_Single-Flush Vision     |             | 0915 × 2      | 134mm                 | 4        |
| Hide un-checked categories                                        |   | Doors    | M_Single-Flush-Dbl Acting |             | 0915 × 2:     | 134mm                 | 1        |
| Filter                                                            | ◄ | Doors    | M_Single-Glass 1          |             | 0915 × 2:     | 134mm                 | 1        |
| Parameter Type Instance 🗸 🗸                                       |   |          |                           | (           | 5             |                       |          |
| Filter By Value Comments 🗸                                        |   |          |                           |             |               |                       |          |
| equals                                                            |   |          |                           |             |               |                       |          |
| Search                                                            |   |          |                           |             |               |                       |          |
| Clear 4 Filter                                                    |   |          |                           |             |               |                       | 6        |
| Total number of elements found 101   Selected 101 Feedback Donate |   |          | evelopment                |             |               | ് Reset               | t Select |

DiRcets.

## 'Rules & Sets' Tab

1 – Select if you want to filter elements within the 'Whole Model' or 'Active View'.

2 – Select the Disciplines.

3 – Select the Categories.

4 – Create your set of rules using logical operators (AND/OR) to narrow down your selection. Select the Parameter name and the Parameter value. Then click on the 'Filter' button.

**Note:** Logical operator between rules sets is AND.

- 5 Displays the elements found.
- 6 Click on the "Select" button to select the marked elements in the model

| DiRcots.                                                       | (       | OneFilter 1.3.0.0     | ofile Please Select • | • + 5 6   | ?_0X       |
|----------------------------------------------------------------|---------|-----------------------|-----------------------|-----------|------------|
| 1 Filter Rules & Sets Contains                                 |         |                       |                       |           |            |
| ● Whole Model ○ Active View                                    | Export  | ✓ Save Selectio       | n Isolate Selection   | Search    | Q          |
| Select Category                                                | Catego  | ory Family Na         | me                    | Type Name | Count      |
| <all disciplines=""> 2 •</all>                                 | ✓ Doors | Entrance door         | Entrance              | door      | 2          |
| Search O                                                       | ✓ Doors | Pocket_Slider_Door_58 | 51 2.027 × 0          | 945       | 3          |
| Detail Items  Doors  Electrical Circuits  Electrical Equipment |         |                       |                       |           |            |
| Hide un-checked categories                                     |         |                       |                       |           |            |
| Rules & Sets                                                   |         |                       |                       |           |            |
| OR (Any rule may be true) 🗸 + Rule + Set 🧧 ^                   |         |                       |                       |           |            |
| Family 🗸 equals 🖌 🚽                                            |         |                       |                       |           |            |
| Pocket_Slider_Door_5851                                        |         |                       |                       |           |            |
| Family 🗸 equals 🖌 🗖                                            |         |                       |                       |           |            |
| Entrance door                                                  |         |                       |                       |           |            |
| AND (All rules must be true) 🗸 🕂 Rule 🕇 Set                    |         |                       |                       |           |            |
| Mark  v does not equal  v  4 v Clear Fitter                    |         |                       |                       |           | 6          |
| Total number of elements found 5   Selected 5                  |         |                       |                       |           |            |
| Feedback Donate                                                | Cu      | ustom Development     |                       | ਾ Re      | set Select |

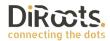

# <u>'Contains' Tab</u>

1 - Select if you want to filter elements within Areas, Masses, Rooms, Spaces, and Zones

- 2 Select the Disciplines.
- 3 Select the Categories.

4 – Select the number and name of the spatial type that you selected on step one (in the example below we are using Rooms).

- 5 Click on the 'Find' button to find the elements inside the Rooms
- 6 Displays the elements found inside the selected Rooms.

7 – Click on the "Set Parameter Value" to assign the default value (displayed int the green column) to an instance parameter.

**Note:** How to customize this value will be explained below.

| DiRcots.                                                              |       | OneFilter 13.0.0 |                     |                   |                        |        |  |  |
|-----------------------------------------------------------------------|-------|------------------|---------------------|-------------------|------------------------|--------|--|--|
| Filter Rules & Sets Contains                                          |       | Completed 0%     |                     |                   |                        |        |  |  |
| Rooms v 1                                                             | E     | Export 🗸         | Save Selection      | Isolate Selection | Search                 | Q      |  |  |
| Select Category                                                       |       | Category         | Family Name         | Type Name         | Create Parameter Value | Count  |  |  |
| <all disciplines=""> 2 ~</all>                                        |       | rniture          | Bar Chair           | Bar Chair         | 101_Kitchen & Dining   | 6      |  |  |
| Search O                                                              | 🖌 Fur | rniture          | Table-Dining 01 (M) | 1800 × 900 mm     | 101_Kitchen & Dining   | 2      |  |  |
| Doors                                                                 | 🖌 Fur | rniture          | Dining Chair (3)    | Dining Chair (3)  | 101_Kitchen & Dining   | 8      |  |  |
| Electrical Equipment                                                  |       |                  | 6                   |                   |                        |        |  |  |
| Furniture Furniture Systems Generic Models Hide un-checked categories |       |                  |                     |                   |                        |        |  |  |
| Select Roon 4                                                         |       |                  |                     |                   |                        |        |  |  |
| Number Name                                                           |       |                  |                     |                   |                        |        |  |  |
| ✓ 206 Master Bedroom ^                                                |       |                  |                     |                   |                        |        |  |  |
| ✓ 207 Master Bath                                                     |       |                  |                     |                   |                        |        |  |  |
| ✓ 204 Bedroom                                                         |       |                  |                     |                   |                        |        |  |  |
| ✓ 203 Bath                                                            |       |                  |                     |                   |                        |        |  |  |
| ✓ 205 Bath                                                            |       |                  |                     |                   |                        |        |  |  |
| Hide un-checked elements Use linked files                             |       |                  |                     | (5)               | $\overline{O}$         |        |  |  |
| Total number of elements found 16   Selected 16 Feedback Donate       |       | Custom De        |                     | Reset Find        | Set Parameter Value    | Select |  |  |

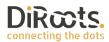

- 8 Choose how do you want to handle scenarios in which an element is in multiple Rooms.
- 9 Click on a parameter to select (this is the parameter that will receive the value)

10 – Click on the 'Apply' button to set the value.

| DiRcots.                                  | DiRcots.                                                                                                    | ?                            |   |                     | ?_                                             | ٥X         |
|-------------------------------------------|----------------------------------------------------------------------------------------------------|------------------------------|---|---------------------|------------------------------------------------|------------|
| Filter     Rules & Sets       Rooms     • | Please select option for elements that an<br>Rooms, Spaces or Zones:<br>Set parameters values in comma sepi | arated format.               |   | 0%<br>ate Selection | Search                                         |            |
| Select Cat                                | <ul> <li>Set parameters values as the first alph</li> <li>Don't set parameters values.</li> </ul>           | nabetically found container. |   | Type Name<br>Jair   | Create Parameter Value<br>101_Kitchen & Dining | Count<br>6 |
| Search                                    | Please select instance parameter to apply c                                                                 | reated parameter value.      |   | 900 mm              | 101_Kitchen & Dining                           | 2          |
| Doors Electrical Equipment                | Search                                                                                                    |                              | ρ | Chair (3)           | 101_Kitchen & Dining                           | 8          |
| Entourage                                 | Parameter                                                                                                   | Parameter Type               |   |                     |                                                |            |
| ☐ Floors ✓ Furniture                      | Comments<br>Mark                                                                                            | Builtin<br>Builtin           |   |                     |                                                |            |
| Furniture Systems                         | Mark                                                                                                    | Bultun                       |   |                     |                                                |            |
| Generic Models                            |                                                                                                    | (9)                          |   |                     |                                                |            |
| Hide un-checked categorie                 |                                                                                                    | $\sim$                       |   |                     |                                                |            |
| Select R                                  |                                                                                                    |                              |   |                     |                                                |            |
| Search                                    |                                                                                                    |                              |   |                     |                                                |            |
| Number                                    |                                                                                                    |                              |   |                     |                                                |            |
| ✓ 206 Master                              |                                                                                                    |                              |   |                     |                                                |            |
| 207 Master                                |                                                                                                    |                              |   |                     |                                                |            |
| ✓ 204 Bedroo                              |                                                                                                    |                              |   |                     |                                                |            |
| ✓ 203 Bath                                |                                                                                                    |                              |   |                     |                                                |            |
| ✓ 205 Bath                                |                                                                                                    | _                            |   |                     |                                                |            |
| Hide un-checked elements                  |                                                                                                    |                              |   |                     |                                                |            |
|                                           |                                                                                                    |                              |   |                     |                                                |            |
| Total number of elements found 16         |                                                                                                    | Apply                        | ý | Find                | Set Parameter Value                            | Select     |
| Feedback Donate                           |                                                                                                    |                              |   |                     |                                                |            |

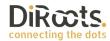

## 'Contains' Tab - creating a custom value to insert into an instance parameter

1 – Click on the 'Create Parameter Value' button.

2 – Select the parameters and use the arrows described on number 4 to add the parameters.

- 3 Select the field separator.
- 4 Arrows to add or remove parameters.
- 5 Click on the 'Apply' button to create the custom value.

| DiRœts.                                                                                                    | DiRcots.                                                                                                    | × ?_0×                       |
|----------------------------------------------------------------------------------------------------|----------------------------------------------------------------------------------------------------|------------------------------|
| Filter     Rules & Sets       Rooms        Select Category <all disciplines="">       Search</all>                                                                                                    | Please move parameters from left to right list to build custom parameter value.  Include Project Information Parameters Area Base Finish Base Offset Ceiling Finish Comments | Search                       |
| Curtein wan Manons     Doors     Electrical Equipment     Entourage     Floors     V Furniture     Furniture Systems     Generic Models     Hide un-checked categories     Select Roo                                                                                                    | Computation Height 2<br>Eloor Finish<br>Image<br>Level<br>Limit Offset<br>Occupant<br>Perimeter<br>Phase                                                                     | 101_Kitchen & Dining     8   |
| Search.<br>V Number<br>206 Master Be<br>V 207 Master Ba<br>V 204 Bedroom                                                                                                    | Upper Limit<br>Volume<br>Wall Finish                                                                                                    |                              |
| Image: Weight of the second second | Field Separator 3<br>Apply<br>Custom Development<br>Custom Development                                                                                                    | . Set Parameter Value Select |

Disruptive Roots in a Digital era of connection.

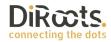

DiRoots Limited | Registered Office: 5 Shiers Avenue Dartford, DA1 5FQ, United Kingdom | Reg No. 6635537

<u>Create a Section Box around the selected elements, define an offset value, and</u> <u>duplicate or modify the current View.</u>

- 1 Click on the Section Box button.
- 2 Select the View to be modified or duplicated.
- 3 Set the offset.
- 4 In case you want to duplicate the View, you need to name it.
- 4 Click on the 'Apply' button to create the Section Box

| DiRœts.                                                                                        |              | OneFilte             | er 1.3.0.0              |                   | ?_                     | DX     |  |
|------------------------------------------------------------------------------------------------|--------------|----------------------|-------------------------|-------------------|------------------------|--------|--|
| Filter Rules & Sets Contains                                                                   | Completed 0% |                      |                         |                   |                        |        |  |
| Rooms 🗸                                                                                        |              | Export 🗸             | Save Selection          | Isolate Selection | Search                 | Q      |  |
| Select Category                                                                                |              | Category             | Family Name             | Type Name         | Create Parameter Value | Count  |  |
| <all disciplines=""> 🗸</all>                                                                   |              | Furniture            | Bar Chair               | Bar Chair         | 101_Kitchen & Dining   | 6      |  |
| Search                                                                                         | •            | Furniture            | Table-Dining 01 (M)     | 1800 x 900 mm     | 101_Kitchen & Dining   | 2      |  |
| Doors                                                                                          | •            | Furniture            | Dining Chair (3)        | Dining Chair (3)  | 101_Kitchen & Dining   | 8      |  |
| Furniture  Furniture Systems  Generic Models  Hide un-checked categories  Select Room  Search. |              | 0                    | ction bounding box (mm) |                   |                        |        |  |
| ✔         Number         Name                                                                  |              | ✓ Duplicate Selected |                         |                   |                        |        |  |
| ✓ 206 Master Bedroom ^                                                                         |              |                      |                         |                   |                        |        |  |
| ✓ 207 Master Bath                                                                              |              | Isolate Selected El  | ements                  |                   |                        |        |  |
| ✓ 204 Bedroom                                                                                  |              | (                    | 5 Apply                 |                   |                        |        |  |
| ✓ 203 Bath                                                                                     |              |                      |                         |                   |                        |        |  |
| ✓ 205 Bath                                                                                     |              |                      |                         |                   |                        |        |  |
| Hide un-checked elements Use linked files                                                      |              |                      |                         |                   |                        |        |  |
| Total number of elements found 16   Selected 16 Feedback Donate                                |              | Custom D             | evelopment              | Reset Find        | Set Parameter Value    | Select |  |

#### The result:

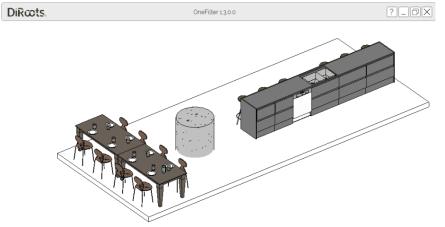

Disruptive Roots in a Digital era of connection.

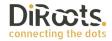